2025/06/04 00:58 1/2 Other applications

# Other applications

```
apt-get install firefox
apt-get install wajig
apt-get install nmap
apt-get install fail2ban
apt-get install hddtemp
apt-get install XawTV
apt-get install phpmyadmin
apt-get install mplayer mplayer-doc mencoder
```

# **UPS** monitor

This is a small startup service which will send a shutdown signal to the server on power failure. I set it up with 60 sec pre-warning and 120 sec shutdown period.

- 1. tar -xvvf upsmon091 linux.tar
- 2. create script startUPSmon (#!/bin/bash, /etc/upsmon/upsmon /dev/ttyS0 60 120)
- 3. cp to /etc/init.d, chmod 755
- 4. update-rc.d startUPSmon multiuser
- 5. check the user right of /dev/ttyS0 to be root:dialout

# phpmyadmin

Note that MySQL installs per default with user "root" without password. User root is not the system root, but rather a user with that name.

### Java 6

#### Installing the Java Runtime Environment

First you need to check multiverse repository enabled or not after that open a terminal window. Since you are going to be installing the JRE and the web browser plug-in, you'll be using the following command from a terminal

```
apt-get install sun-java6-jre sun-java6-plugin sun-java6-fonts
```

Once it downloads the packages and begins the installation, you'll get a screen that contains the Sun Operating System Distributor License for Java and hit Enter to continue. You'll see a dialog that asks you if you agree with the DLJ license terms. Select Yes, and hit Enter; the JRE will finish installing.

#### **Testing Java Runtime Environment**

You'll want to confirm that your system is configured properly for Sun's JRE. This is a two-step

2025/06/04 00:58 2/2 Other applications

process.

First, check that the JRE is properly installed by running the following command from a terminal.

java -version

open Firefox and type about:plugins in the address bar and check for the java plugin

# Making Sun-Java the default Java package in Ubuntu

Check and modify if necessary with the following command

update-alternatives --config Java

# Installing the Java SDK

apt-get install sun-java6-jdk

# Making Sun-Java the default Java package in Ubuntu

Check and modify if necessary with the following command

update-java-alternatives -s java-6-sun

Next, edit the JVM configuration file /etc/jvm and add the following to the top of the file:

/usr/lib/jvm/java-6-sun

From:

https://wiki.condrau.com/ - Bernard's Wiki

Permanent link:

https://wiki.condrau.com/kub610:gemcust

Last update: 2008/09/24 12:22

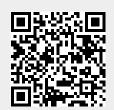